CSCI 420 Computer Graphics Lecture 12

# **Texture Mapping**

Texture Mapping + Shading Filtering and Mipmaps Non-color Texture Maps [Angel Ch. 7]

Jernej Barbic University of Southern California

# **Texture Mapping**

- A way of adding surface details
- Two ways can achieve the goal:

   Model the surface with more polygons
   Slows down rendering speed
   Hard to model fine features
  - Map a texture to the surface
    - » This lecture
    - » Image complexity does not affect complexity of processing
- Efficiently supported in hardware

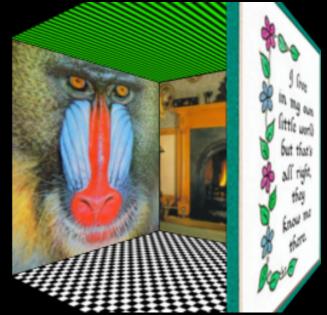

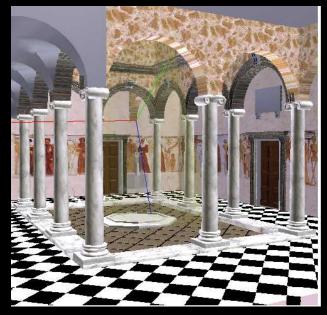

# Trompe L'Oeil ("Deceive the Eye")

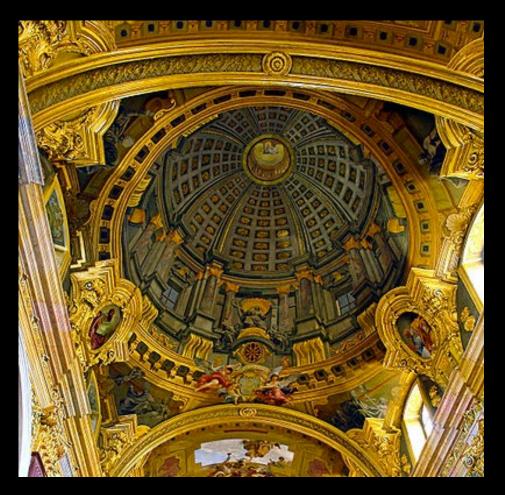

Jesuit Church, Vienna, Austria

- Windows and columns in the dome are painted, not a real 3D object
- Similar idea with texture mapping:

Rather than modeling the intricate 3D geometry, replace it with an image !

## Map textures to surfaces

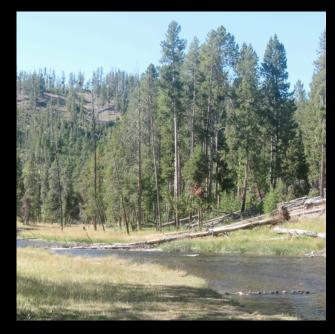

#### an image

#### texture map

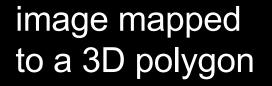

The polygon can have arbitrary size, shape and 3D position

## The texture

- Texture is a bitmap image
  - Can use an image library to load image into memory
  - Or can create images yourself within the program
- 2D array: unsigned char texture[height][width][4]
- Or unrolled into 1D array: unsigned char texture[4\*height\*width]
- Pixels of the texture are called *texels*

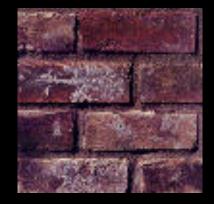

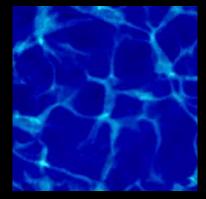

Texel coordinates (s,t) scaled to [0,1] range

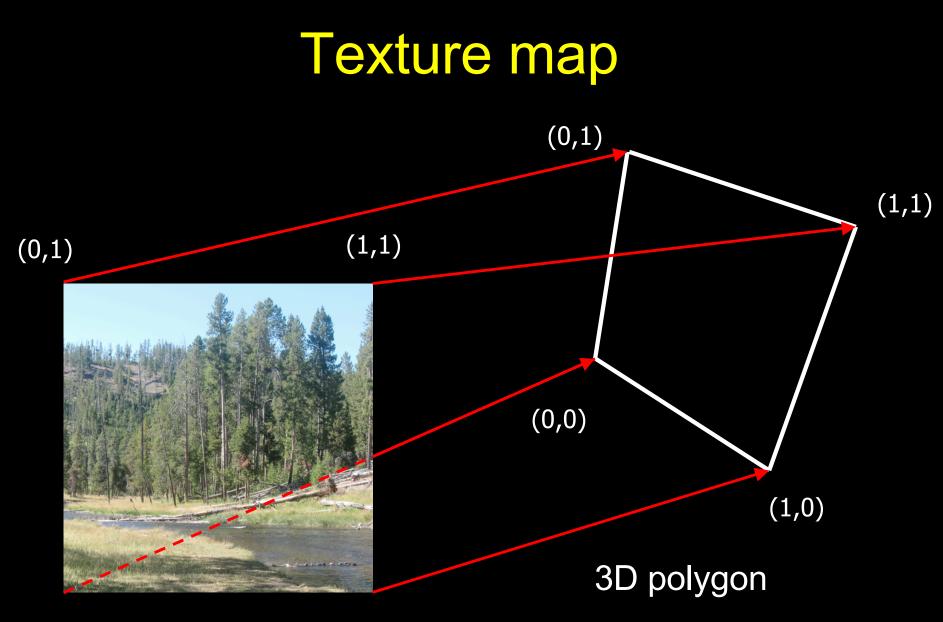

(0,0) texture image (1,0)

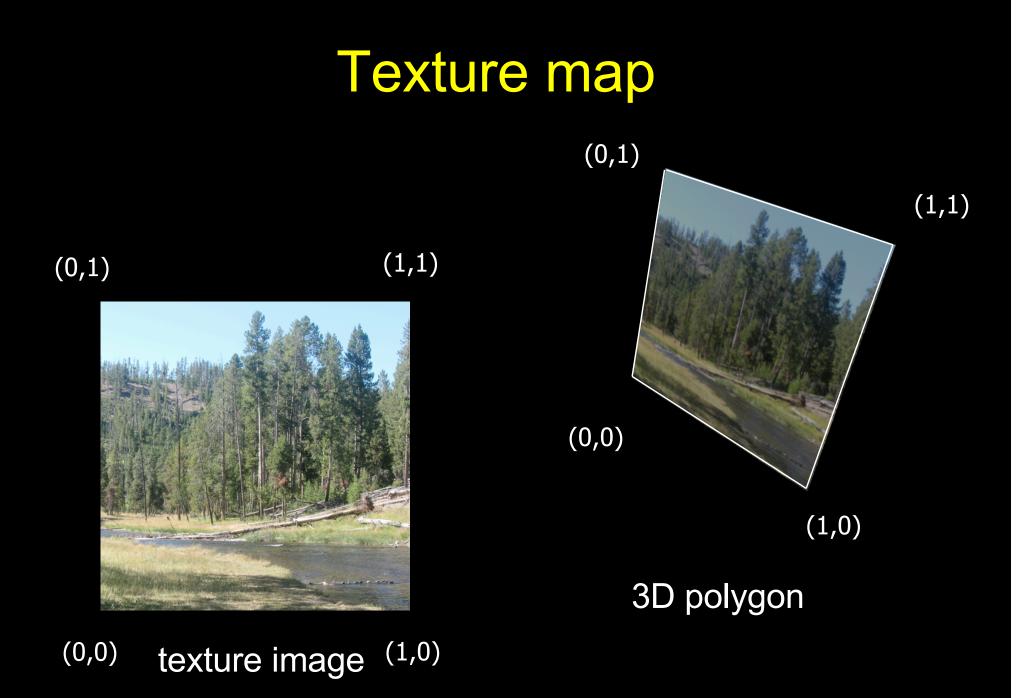

## **Texture coordinates**

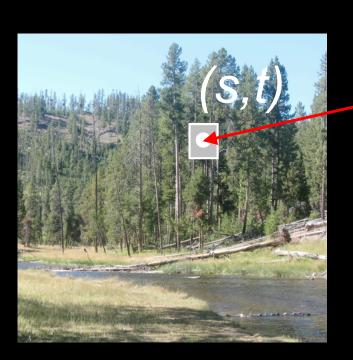

#### texture image

screen image For each pixel, lookup into the texture image to obtain color.

(S,

# The "st" coordinate system

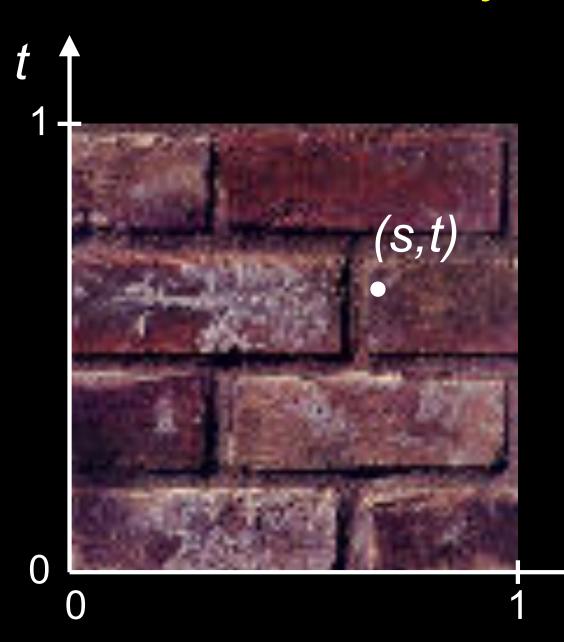

Note: also called "uv" space

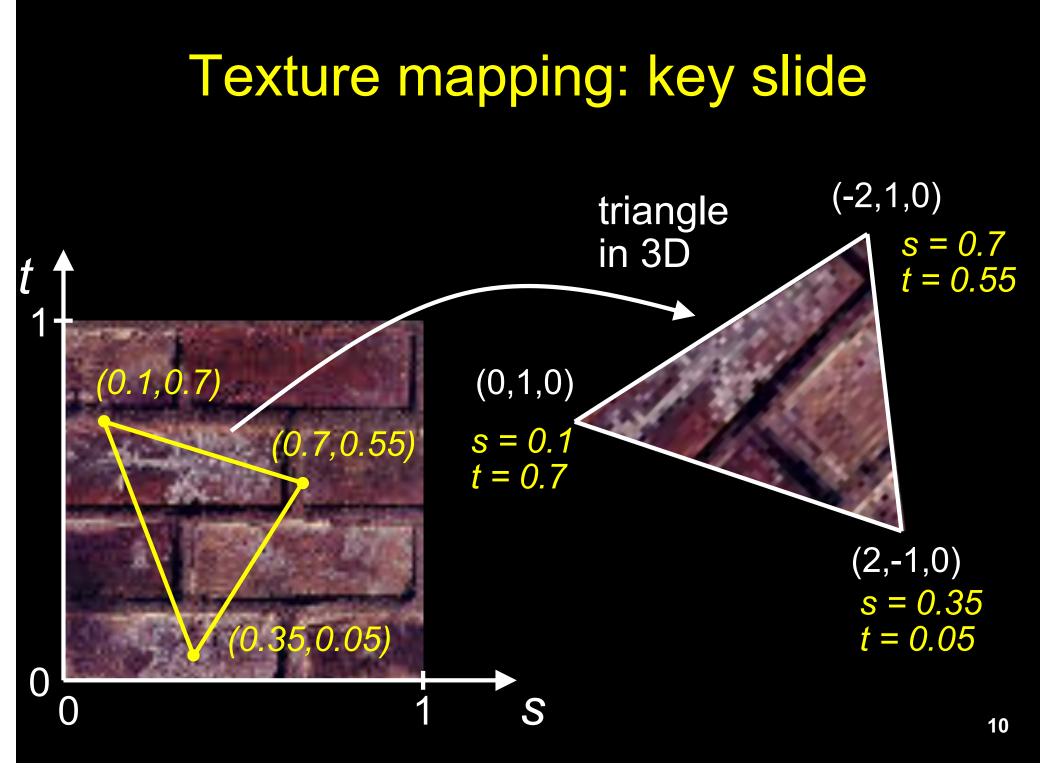

# Specifying texture coordinates in OpenGL (core profile)

- Use VBO
- Either create a separate VBO for texture coordinates, or put them with vertex positions into one VBO

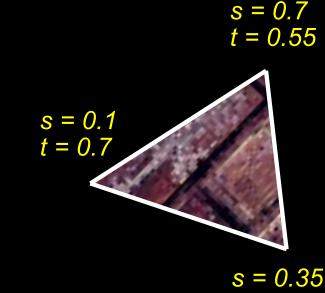

t = 0.05

# What if texture coordinates are outside of [0,1]?

t

**Q** 

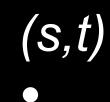

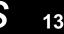

## Solution 1: Repeat texture

glTexParameteri(GL\_TEXTURE\_2D, GL\_TEXTURE\_WRAP\_S, GL\_REPEAT) glTexParameteri(GL\_TEXTURE\_2D, GL\_TEXTURE\_WRAP\_T, GL\_REPEAT)

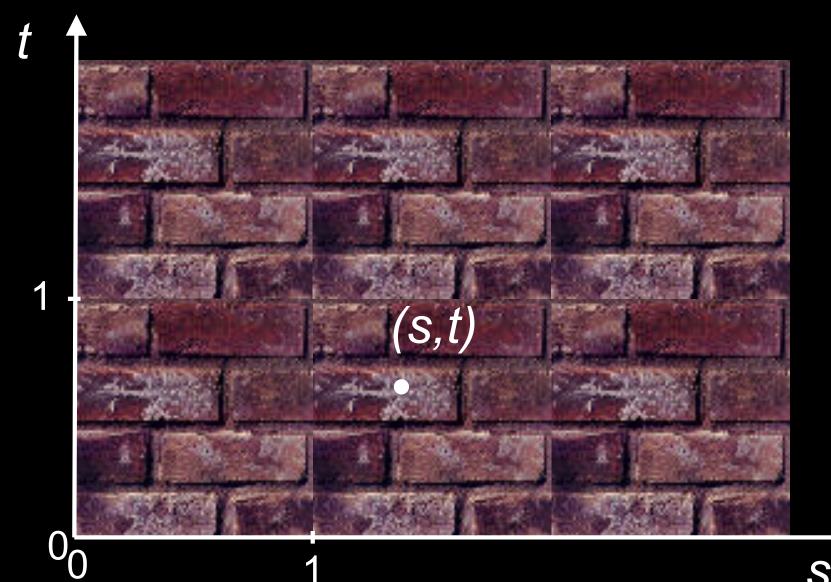

## Solution 2: Clamp to [0,1]

glTexParameteri(GL\_TEXTURE\_2D, GL\_TEXTURE\_WRAP\_S, GL\_CLAMP\_TO\_EDGE) glTexParameteri(GL\_TEXTURE\_2D, GL\_TEXTURE\_WRAP\_T, GL\_CLAMP\_TO\_EDGE)

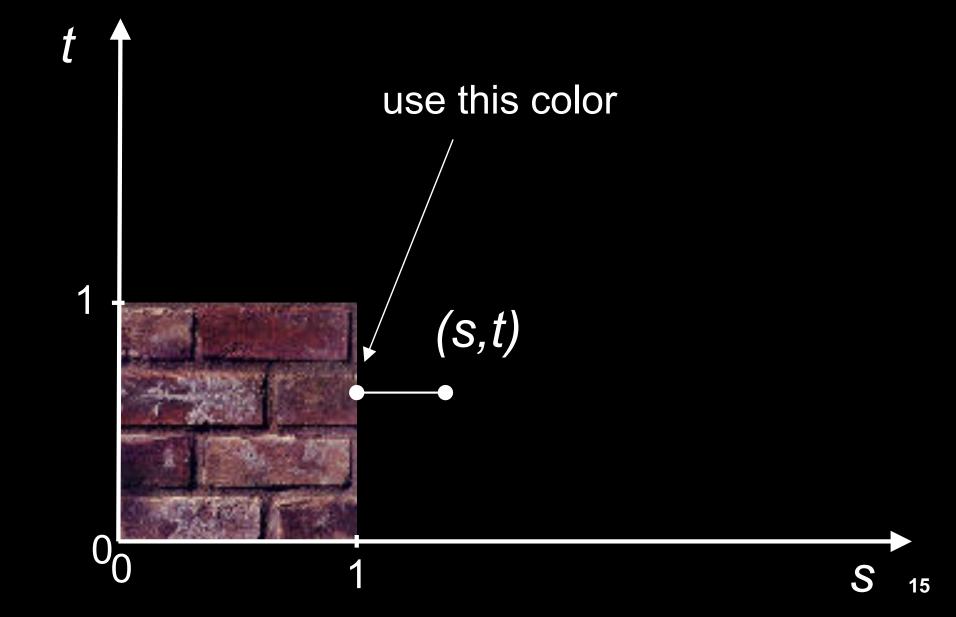

## Combining texture mapping and shading

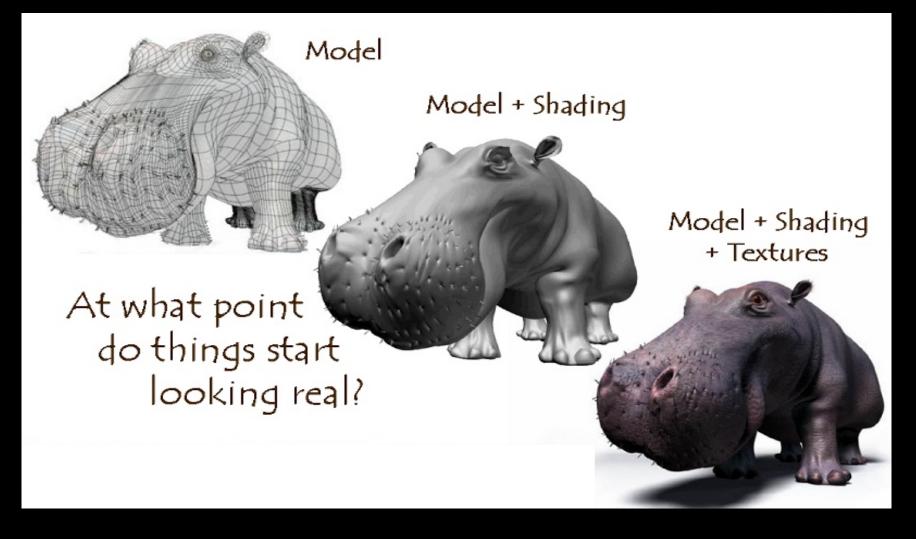

Source: Jeremy Birn

# Outline

- Introduction
- Filtering and Mipmaps
- Non-color texture maps
- Texture mapping in OpenGL

## **Texture interpolation**

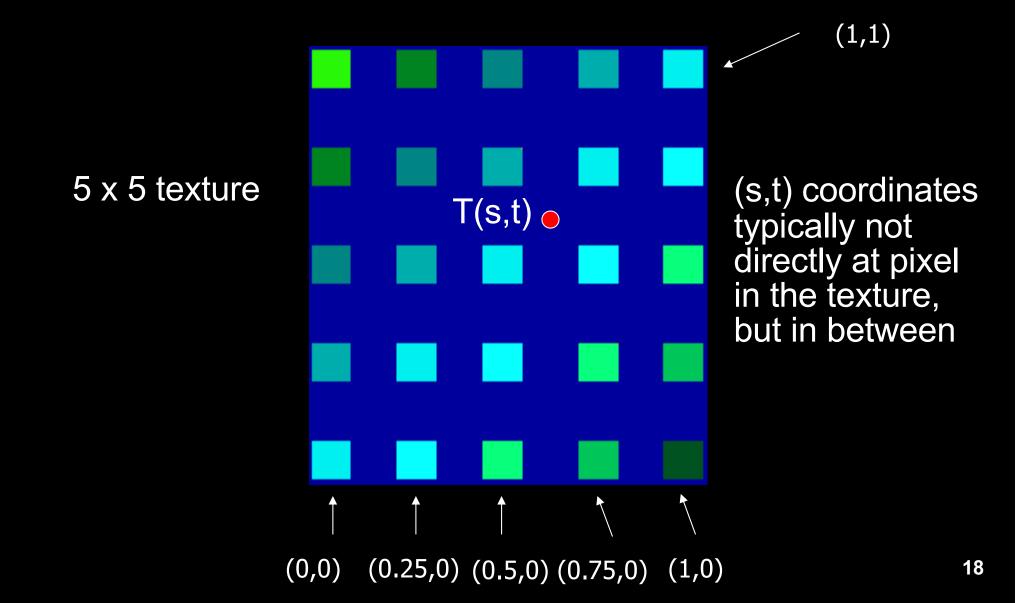

# **Texture interpolation**

- (s,t) coordinates typically not directly at pixel in the texture, but in between
- Solutions:
  - Use the nearest neighbor to determine color
    - » Faster, but worse quality
    - » glTexParameteri(GL\_TEXTURE\_2D, GL\_TEXTURE\_MIN\_FILTER, GL\_NEAREST);
  - Linear interpolation
    - » Incorporate colors of several neighbors to determine color
    - » Slower, better quality
    - » glTexParameteri(GL\_TEXTURE\_2D, GL\_TEXTURE\_MIN\_FILTER, GL\_LINEAR)

# Filtering

- Texture image is shrunk in distant parts of the image
- This leads to aliasing
- Can be fixed with *filtering* 
  - bilinear in space
  - trilinear in space and level of detail (mipmapping)

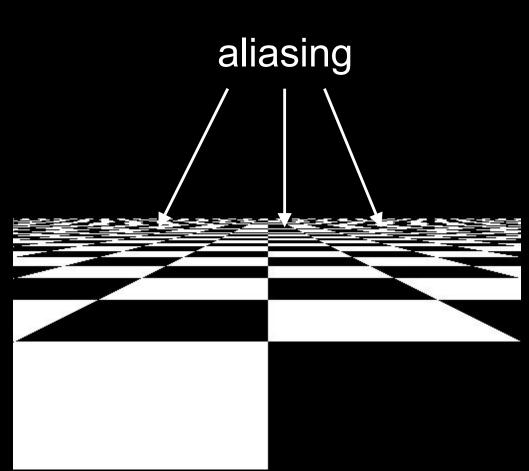

# Mipmapping

- Pre-calculate how the texture should look at various distances, then use the appropriate texture at each distance
- Reduces / fixes the aliasing problem

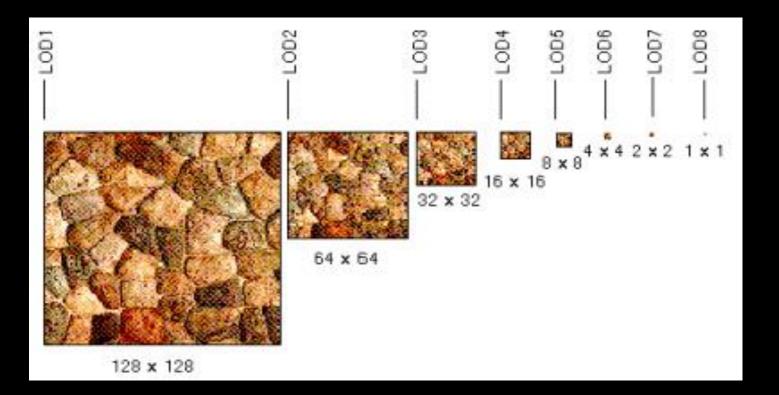

# Mipmapping

- Each mipmap (each image below) represents a level of depth (LOD).
- Decrease image 2x at each level

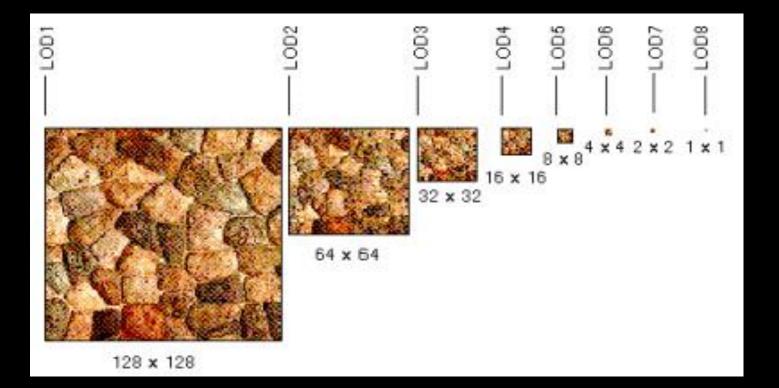

# Mipmapping in OpenGL

• Generate mipmaps automatically (for the currently bound texture):

Core profile: glGenerateMipmap(GL\_TEXTURE\_2D);

Compatibility profile: gluBuild2DMipmaps(GL\_TEXTURE\_2D, components, width, height, format, type, data)

Must also instruct OpenGL to use mipmaps:

glTexParameteri(GL\_TEXTURE\_2D, GL\_TEXTURE\_MIN\_FILTER, GL\_LINEAR\_MIPMAP\_LINEAR)

# Outline

- Introduction
- Filtering and Mipmaps
- Non-color texture maps
- Texture mapping in OpenGL

# Textures do not have to represent color

- Specularity (patches of shininess)
- Transparency (patches of clearness)
- Normal vector changes (bump maps)
- Reflected light (environment maps)
- Shadows
- Changes in surface height (displacement maps)

# **Bump mapping**

- How do you make a surface look rough? ullet
  - Option 1: model the surface with many small polygons
  - Option 2: perturb the normal vectors before the shading calculation
    - » Fakes small displacements above or below the true surface
    - » The surface doesn't actually change, but shading makes it look like there are irregularities!
    - » A texture stores information about the "fake" height of the surface

**Real Bump** 

Fake Bump

# **Bump mapping**

- We can perturb the normal vector without having to make any actual change to the shape.
- This illusion can be seen through—how?

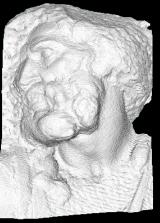

Original model (5M)

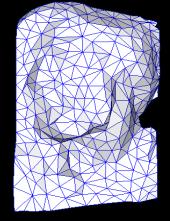

Simplified (500)

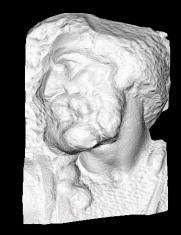

Simple model with bump map

# Light Mapping

 Quake uses light maps in addition to texture maps. Texture maps are used to add detail to surfaces, and light maps are used to store pre-computed illumination. The two are multiplied together at runtime, and cached for efficiency.

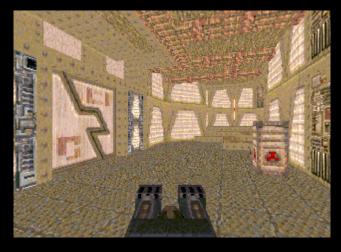

Texture Map Only

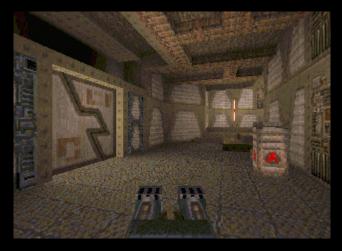

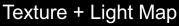

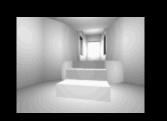

Light Map

# **Bump vs Displacement Mapping**

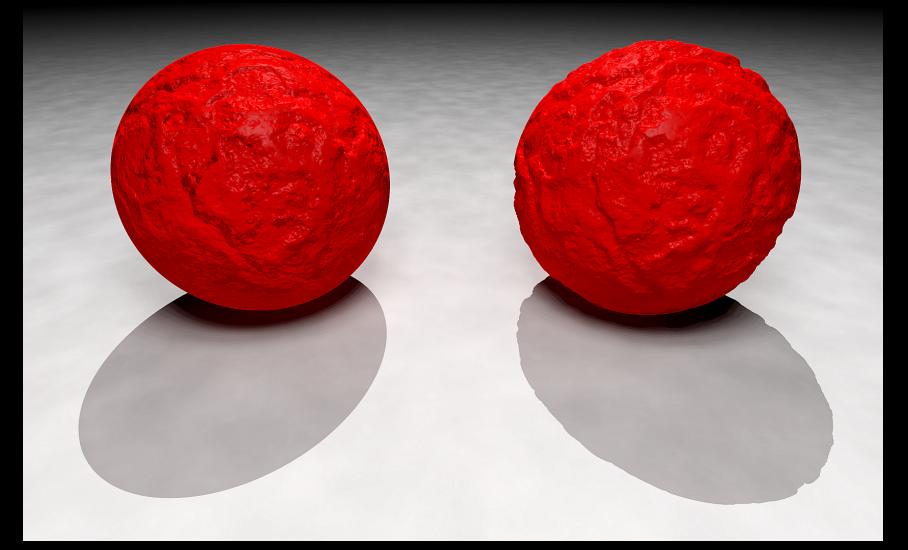

Left: bump mapping

#### Right: displacement mapping

## Example: Far Cry 4 (low mapping setting)

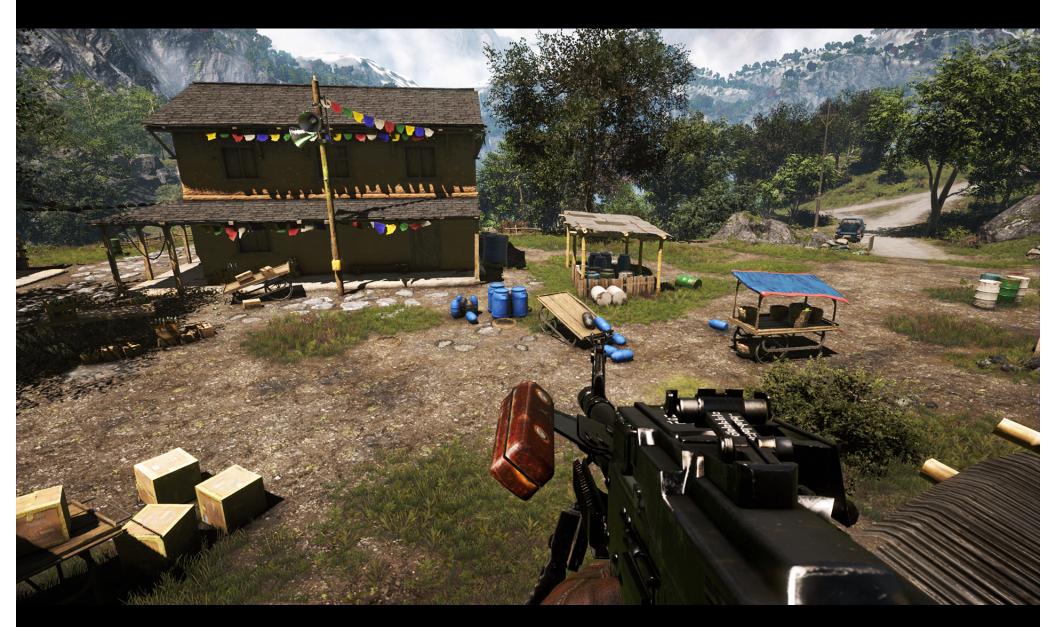

Note the low detail on the weapon.

# Example: Far Cry 4 (high mapping setting)

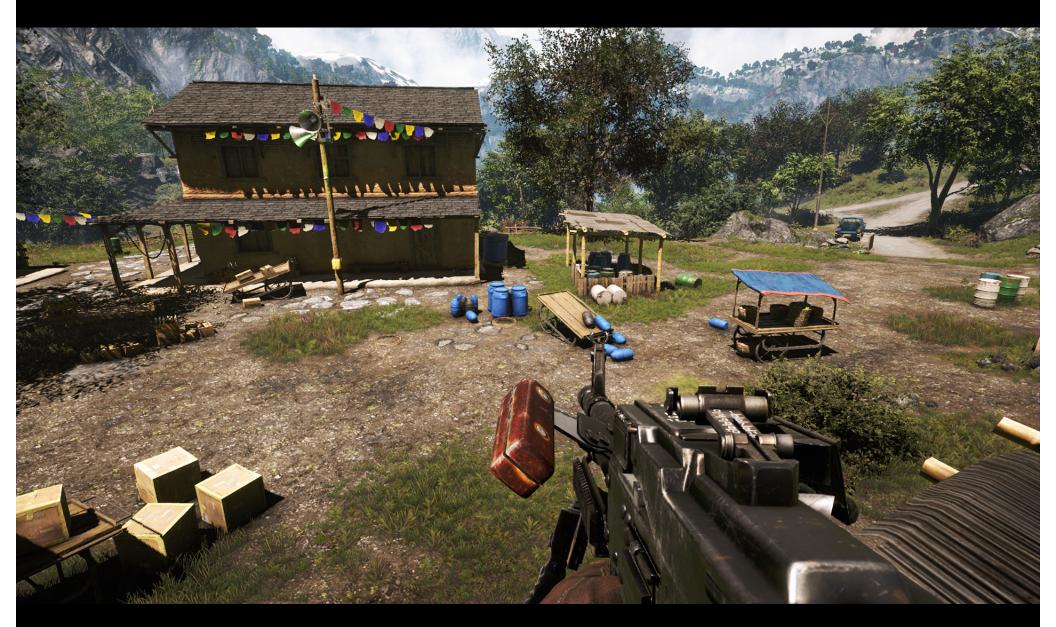

Note the high detail on the weapon, due to specular mapping.

## Example: Far Cry 4 (low mapping setting)

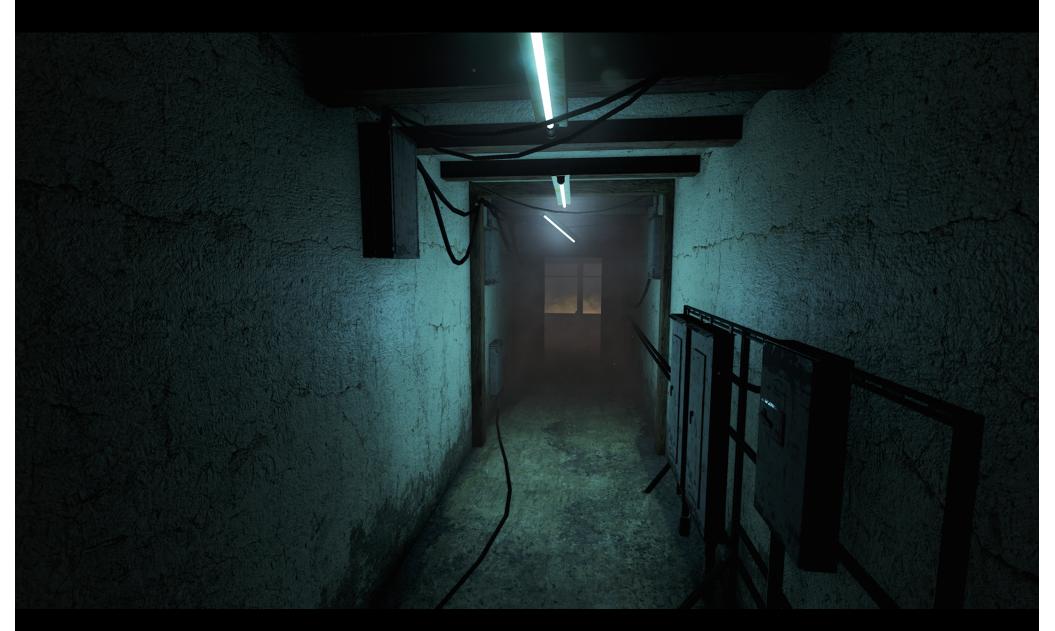

# Example: Far Cry 4 (high mapping setting)

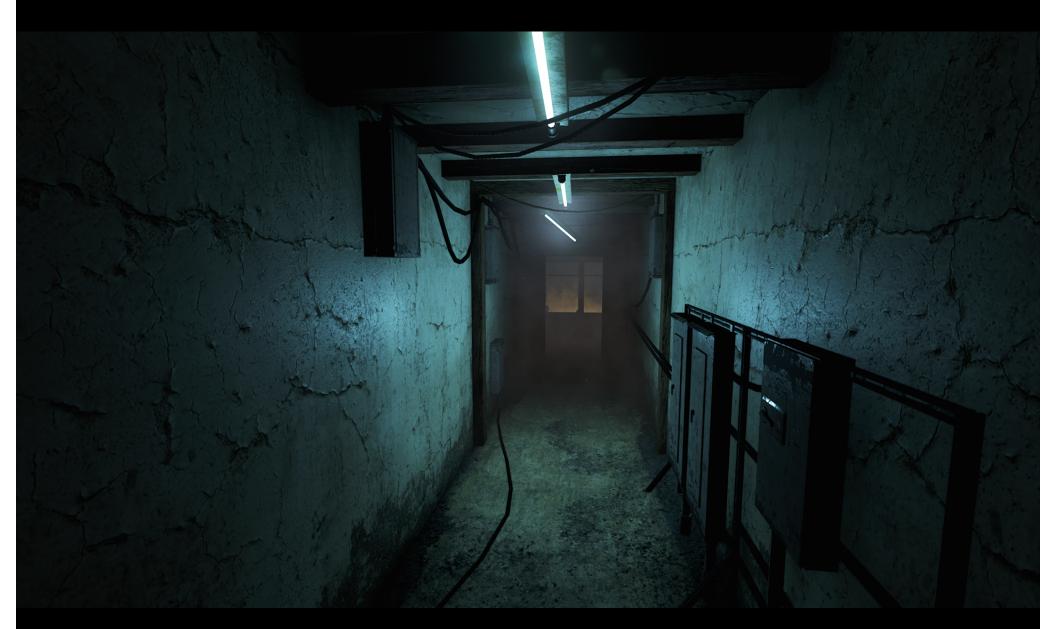

# Outline

- Introduction
- Filtering and Mipmaps
- Non-color texture maps
- Texture mapping in OpenGL

# **OpenGL Texture Mapping** (Core Profile)

### • During initialization:

- 1. Read texture image from file into an array in memory, or generate the image using your program
- 2. Initialize the texture (glTexImage2D)
- 3. Specify texture mapping parameters:
  - » Repeat/clamp, filtering, mipmapping, etc.
- 4. Make VBO for the texture coordinates
- 5. Create VAO

### In display():

- 1. Bind VAO
- 2. Select the texture unit, and texture (using glBindTexture)
- 3. Render (e.g., glDrawArrays)

# Read texture image from file into an array in memory

Can use our ImageIO library

See starter code for hw2

# Initializing the texture

- Do once during initialization, for each texture image in the scene, by calling glTexImage2D
- The dimensions of texture images must be a multiple of 4 (Note: they do NOT have to be a power of 2)
- Can load textures dynamically if GPU memory is scarce:

Delete a texture (if no longer needed) using glDeleteTextures

# glTexImage2D

- glTexImage2D(GL\_TEXTURE\_2D, level, internalFormat, width, height, border, format, type, data)
- GL\_TEXTURE\_2D: specifies that it is a 2D texture
- Level: used for specifying levels of detail for mipmapping (default: 0)
- InternalFormat
  - Often: GL\_RGB or GL\_RGBA
  - Determines how the texture is stored internally
- Width, Height
  - The size of the texture must be a multiple of 4
- Border (often set to 0)
- Format, Type
  - Specifies what the input data is (GL\_RGB, GL\_RGBA, ...)
  - Specifies the input data type (GL\_UNSIGNED\_BYTE, GL\_BYTE, ...)
  - Regardless of Format and Type, OpenGL converts the data to internalFormat
- Data: pointer to the image buffer

# **Texture Initialization**

#### **Global variable:**

```
GLUint texHandle;
```

}

### During initialization:

```
// create an integer handle for the texture
glGenTextures(1, &texHandle);
```

```
int code = initTexture("sky.jpg", texHandle);
if (code != 0)
{
    printf("Error loading the texture image.\n");
    exit(EXIT_FAILURE);
```

### Function initTexture() is given in the starter code for hw2.

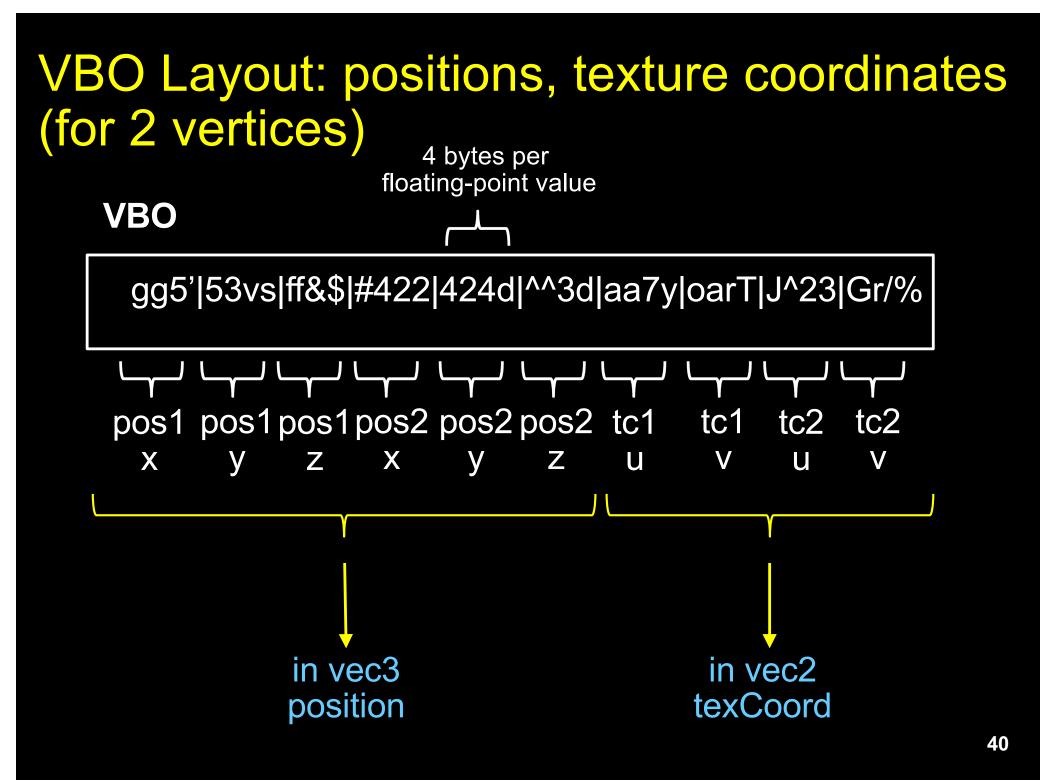

## **Texture Shader: Vertex Program**

#version 150

in vec3 position;

in vec2 texCoord;

input vertex position and texture coordinates

out vec2 tc; output texture coordinates; they will be passed to the fragment program (interpolated by hardware)

uniform mat4 modelViewMatrix; uniform mat4 projectionMatrix;

transformation matrices

void main()

// compute the transformed and projected vertex position (into gl\_Position)
gl\_Position = projectionMatrix \* modelViewMatrix \* vec4(position, 1.0f);
// pass-through the texture coordinate
tc = texCoord;

## **Texture Shader: Fragment Program**

#### #version 150

in vec2 tc; // input tex coordinates (computed by the interpolator) out vec4 c; // output color (the final fragment color) uniform sampler2D textureImage; // the texture image

```
void main()
```

}

```
// compute the final fragment color,
// by looking up into the texture map
c = texture(textureImage, tc);
```

## VAO code ("texCoord" shader variable)

During initialization:

glBindVertexArray(vao); // bind the VAO

// bind the VBO "buffer" (must be previously created)
glBindBuffer(GL\_ARRAY\_BUFFER, buffer);

// get location index of the "texCoord" shader variable
GLuint loc = glGetAttribLocation(program, "texCoord");
glEnableVertexAttribArray(loc); // enable the "texCoord" attribute

// set the layout of the "texCoord" attribute data const void \* offset = (const void\*) sizeof(positions); GLsizei stride = 0; glVertexAttribPointer(loc, 2, GL\_FLOAT, GL\_FALSE, stride, offset);

# Multitexturing

- The ability to use *multiple* textures simultaneously in a shader
- Useful for bump mapping, displacement mapping, etc.
- The different texture units are denoted by GL\_TEXTURE0, GL\_TEXTURE1, GL\_TEXTURE2, etc.
- In simple applications (our homework), we only need one unit

```
void setTextureUnit(GLint unit)
```

ł

glActiveTexture(unit); // select texture unit affected by subsequent texture calls
// get a handle to the "textureImage" shader variable
GLint h\_textureImage = glGetUniformLocation(program, "textureImage");
// deem the shader variable "textureImage" to read from texture unit "unit"
glUniform1i(h\_textureImage, unit - GL\_TEXTURE0);

# The display function

#### void display()

ł

// put all the usual code here (clear screen, set up camera, upload
// the modelview matrix and projection matrix to GPU, etc.)
// ...

// select the active texture unit
setTextureUnit(GL\_TEXTURE0); // it is safe to always use GL\_TEXTURE0
// select the texture to use ("texHandle" was generated by glGenTextures)
glBindTexture(GL\_TEXTURE\_2D, texHandle);

// here, bind the VAO and render the object using the VAO (as usual)
// ...

#### glutSwapBuffers();

45

# Summary

- Introduction
- Filtering and Mipmaps
- Non-color texture maps
- Texture mapping in OpenGL